# 叢集式虛擬機器磁碟系統之優化研究

蘇偉哲 おおおし 林佳辰 かいしゃ ちゅうかん 徐啟閣 崑山科技大學 資訊傳播系

崑山科技大學

數位生活科技研究所 崑山科技大學 數位生活科技研究所 **qaz52897@gmail.com ru8tp6@gmail.com a6336739@gmail.com** 

# 蔡德明

# 崑山科技大學 資訊傳播系助理教授

**dmtsai@mail.ksu.edu.tw** 

摘要

本研究以多部平價的個人電腦搭配多迴路網 路設計作為底層基礎硬體設備,並採用 Linux 原生 之 KVM 虛擬化技術架構出一虛擬電腦教室系統。 同時為了未來虛擬機器數量的擴充性,本研究將虛 擬機器所需要之檔案系統統一集中於一檔案伺服 器上,再透過 NFS 協定分享給架構內之虛擬機器伺 服器(KVM server),使達到以任意一部 KVM Server 啟動之同一虛擬機器皆可取得相同的操作環境。並 以此架構開發出可快速建置、還原虛擬機器與因應 不同操作狀況的多種負載平衡機制。

在虛擬機器所需要之磁碟優化設計上,考慮電 腦教室的磁碟常需快速復原以及高速讀取,故本研 究利用可進行快照的 LVM 機制來管理檔案系統。 並將原生磁碟放置於具有快速讀取的固態硬碟 (SSD)上,快照硬碟則放置於傳統硬碟(HDD)。由於 LVM 的管理機制較為方便,虛擬機器伺服器僅須掛 載快照硬碟裝置即可。此外,由於原生硬碟放置於 SSD 上,當大量同時啟動同一快照來源的虛擬機器 時,系統效能將得以明顯提升。

由於檔案系統集中放置於一部伺服器上,為了 降低設備費用並且同時提升系統效能,本研究在 KVM Server 以及檔案伺服器上安裝 10G 網卡,並 使用網卡對接的方式設計多迴路網路架構,10G 網 卡僅負責檔案系統的傳輸,至於指令的下達以及相 關的檢測機制則分離至一般的 Gbit 網卡,以使流量 分離來達成平價且高效能的網路環境。

為使本系統的架構與各項設備如 10G 網卡可 以達到最高效能,本研究藉由調整 Linux 核心參數 與檔案系統相關的掛載參數,來達成高效能環境的 需求。在調整核心參數後,可使網路讀寫效能提升 9%、硬碟寫入效能提升 3%到 13%。而在放棄 NFS 嚴格的同步參數(sync)並改用非同步參數(async)後, 檔案系統寫入的效能提升 121%到 271%之間。

最後本系統已應用於崑山科技大學資訊傳播 系部分課程。並藉由測試軟體收集系統架構之參數 調整後數據。負載平衡則透過課堂間實際測試後,

仍然可以保持各台主機的負載平衡。

關鍵字:虛擬化、虛擬電腦教室、KVM、負載平衡

#### **1.** 前言

近年來個人電腦雖然已經非常普及,但在大專 院校資訊背景的科系常有許多專業軟體相關的課 程,這些昂貴的專業軟體並不是所有的學生都負擔 的起。此時若可透過雲端虛擬電腦教室的協助,讓 學生可以透過網際網路取得一線上作業系統,則可 以使學生不管在家中還是在學校皆可操作練習。

目前虛擬化技術雖然已經相當成熟,但單純的 虛擬化技術無法應付一間電腦教室所有學生操作 的環境,因此虛擬電腦教室的建置常須大型專業公 司的支援,但這些虛擬化環境皆是需要昂貴的軟體 與硬體費用。雖然市面上有許多經由自由軟體自行 建置起來的虛擬化環境,但實際貼近實體教室教學 環境的虛擬電腦教室卻少之又少,大多都是以小型 實驗室或小班教學為例。若想要達成大專教育一個 班級約 50 人左右的實體電腦教室教學環境,目前 常見的自由軟體虛擬電腦教室還是有些不足,其中 較為欠缺的部分包括:

- 一、無法做到以圖形化的方式,讓使用者連線操作 虛擬機器[1]。
- 二、眾多負載平衡機制皆以效能為主,以綠能為主 的負載平衡機制不多[2][3][4]。
- 三、在硬體設備上,沒有特別介紹其效能以及優化 方式。

為解決上述的問題,同時提供較為平價的設備 組建費用,本研究擬用多部個人電腦搭配 KVM 虛 擬化技術來建構出可以依使用者的需求自由調整 並且具備負載平衡機制的虛擬電腦教室系統。而一 個完善的虛擬電腦教室應具備快速還原機制以避 免學生因操作失誤等無預期狀況導致虛擬機器無 法使用。最後在操作與管理上為了能讓使用者能夠 快速簡單的操作,本研究預計將所有操作介面製作 成網頁介面,提供給使用者具親和力的操作模式。

為達成上述功能,本研究擬進行之研究目標有以下 幾項:

- 一、以多部平價的個人電腦,搭配硬體磁碟陣列與 SSD/HDD 混合模式,並以 10G 網路卡透過多 迴路網路配置,建置成效能較佳的虛擬磁碟之 基礎架構。
- 二、利用 Linux 原生之 KVM 虛擬化技術搭配外部 儲存設備提供分散式 VM 啟動環境。
- 三、使用 LVM 檔案系統作為本系統之虛擬機器的 磁碟環境,將大量存取的原生硬碟放置於高速 的 SSD 以加快存取效能。並以 NFS 網路儲存 技術分享給各個負責啟動虛擬機器的個人電 腦。
- 四、優化 Linux 作業系統內部之網路、硬碟參數。
- 五、以效能或綠能為主,建置多種虛擬機器的負載 平衡機制。
- 六、以網頁介面提供使用者較友善的操作畫面,並 將所有管理操作等功能放進網頁中,以提供管 理者能快速掌握系統狀況的管理介面。

# **2.** 研究方法

# **2.1** 系統架構

本研究的環境建置是採用以五台個人電腦作 為實體伺服器主體,並以乙太網路搭配交換器互相 連結建置而成。依照其功能的差異,可以把實體伺 服器分為,(1)登入管理伺服器、(2)KVM 伺服器、 (3)外部儲存空間伺服器。各伺服器用途如下:

- 1. 登入管理伺服器:負責管理前端使用者與後端虛 擬機器之間的溝通、使用者個人資料的統整、後 端實體/虛擬機器管理的登入管理用伺服器,底 下簡稱為 Login Server。
- 2. KVM 伺服器:負責提供使用者虛擬機器並執行 監控管理程式。簡稱為 KVM Server。
- 3. 外部儲存空間伺服器:放置使用者虛擬機器檔案 系統(File System)的空間。

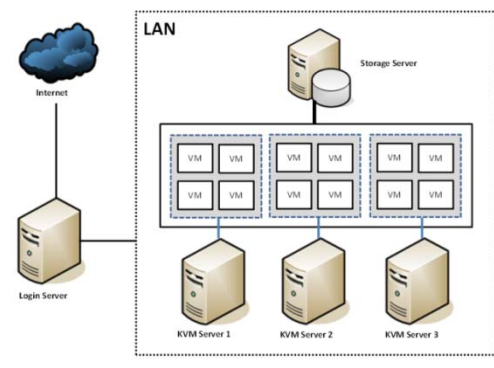

圖 **1** 系統架構圖

本研究為了能夠集中並有效的管理所有虛擬 機器的網路使用情況,Login Server 具有有 IP 分享 器與路由器的功能,並利用防火牆機制來控管虛擬 機器的網路封包,所有後端與 Internet 的聯繫都需 要透過 Login Server 的控管,亦即將所有的虛擬機 器均設置於某一處內部私有網路空間之意。

使用者經由Login Server所提供的網頁介面登 入系統並要求所需的虛擬機器,依據資料庫以及 KVM Server 上所執行的偵測程式所獲得的資訊,經 由 Login Server 的管理配置並向負載較輕的 KVM Server 發送要求,以達到初始啟動的負載平衡。本 研究採用的是記憶體負載平衡,後續章節將會詳細 介紹此種負載平衡機制。以下是本研究之虛擬機器 啟動步驟:

- 1. 使用者透過網頁介面連線至Login Server進行登 入驗證的動作,成功登入後可以選擇並設定自己 所需的 VM 後,使用者將可在網頁上直接啟動 VM。
- 2. Login Server 選出負載最輕的機器啟動使用者所 屬的 VM。
- 3. Login Server 確定 VM 正常啟動後,會以網頁回 報使用者,並針對用戶來源 IP 設定防火牆規 則。
- 4. 使用者透過選擇的連線方式(VNC/SPICE)連線 至 Login Server,並由 Login Server 轉發至使用 者 VM 所在的 KVM Server 圖形介面上, 以獲得 其操控權。

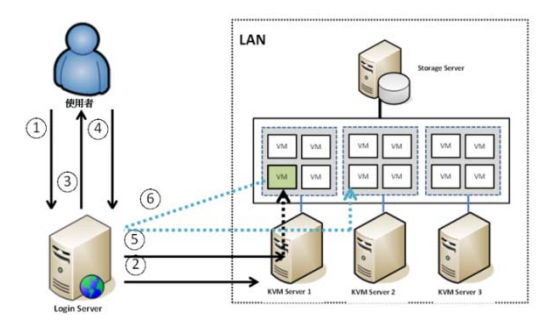

#### 圖 **2** 系統連線流程圖

#### **2.2** 虛擬機器的分配

本系統虛擬機在啟動的分配上可以分成兩個 階段:(1)啟動初始分配與(2)虛擬機器運作一段時間 後的運作中動態配置。為了能夠在虛擬機器進行配 置時,任何一台 KVM Server 皆可開啟系統中的所 有虛擬機器,因此必須讓任何一台 KVM Server 皆 可讀取相同的檔案系統,且虛擬機器要支援即時搬 移(Live Migration)。而這些前提條件本系統架構已 具備。

#### **2.2.1** 初始化分配

本階段的配置方法是參考最少虛擬機器演算 法,當使用者從網頁選擇所需啟動的虛擬機器硬碟 後,系統會先判斷目前符合要求記憶體大小的KVM Server 是哪幾台,接著從中去判斷擁有的虛擬機器

數最少的 KVM server 來啟動使用者的虛擬機器, 此種將剩餘記憶體容量作為判斷虛擬機器數量的 標準,以達到負載平衡的效果,本研究稱之為「記 憶體平衡」。詳細步驟如下:

1. 使用者啟動虛擬機器;

- 2. Login Server 依據資料庫內找出剩餘記憶體大小 符合要求的 KVM Server;
- 3. 從符合條件的 KVM Server 中找出目前 VM 數最 少的,並啟動 VM;
- 4. 在資料庫新增此次啟動後的連線相關資訊;
- 5. 使用者關閉 VM 後,資料庫內此筆連線資料將 會自動刪除。

#### **2.2.2** 運行中動態配置

當系統運作一段時間後,可能會因使用者登入 時間的長短不一而造成系統負載不均的情形。本研 究在運行中的動態配置提供兩種模式:(1)節能模式 與(2)負載平衡模式以供系統進行管理。本系統將一 天分成兩種時段:授課與非授課時段,系統預設在 非授課時段執行節能模式;授課時段則改為執行負 載平衡模式。管理者可以藉由本系統的控管網頁進 行時段的設定,也可以在網頁上手動執行動態配置 模式。詳細的模式運作與功能將在後續章節詳細介 紹。

#### **2.2.3** 節能模式

節能模式將會依照以啟動最少 KVM Server 為 原則,將所有的虛擬機器全部集中放置管理,並關 閉無 VM 運作、閒置的 KVM Server。

本研究所使用的電腦在 CPU 設定上皆設定成 全速運行,因此不管 KVM Server 上啟動的 VM 數 量多寡,耗電量都將以最大來計算。本系統關閉閒 置的 KVM Server 將可達到省電的效果。

本模式在運行時將可分成兩階段:(1)預判, 負責收集各 KVM Server、VM 數量等資訊,並進行 判斷是否需要執行 VM 移動或 KVM Server 關閉等 動作;(2)執行,預判結束後會將結果紀錄下來,並 遞交由此階段來執行。

節能模式預設會在系統設定的非授課時段自 動定時執行,使用者可以在本系統的管理介面上進 行相關參數設定。以下是節能模式的運作流程:

- 1. 執行節能模式腳本,進入第一階段:預判。
- 2. 偵測系統資料庫,擷取運算時所需的數值。
- 3. 判斷 KVM Server 的 VM 數是否為  $0$ , 若有將其 加入待關機清單中。
- 4. 判斷待關機清單以外的 KVM Server 剩餘總數是 否小於關機值,若小於關機值,將其 KVM Server 從待關機清單中移除。
- 5. 判斷待關機清單以外的 KVM Server 剩餘總數是 否大於開機值,若沒有大於開機值將自動啟動一 台 KVM Server 並結束此程式。
- 6. 判斷比較值是否有大於 1,若沒有將結束程式。
- 7. 判斷搬移判斷值是否大於 1,若沒有將結束程 式。
- 8. 將所有 VM 要搬移的來源與目的記錄下來。
- 9. 執行階段將搬移紀錄內的資訊依序執行。
- 10. 將待關機清單中的 KVM Server 關閉。

#### **2.2.4** 負載平衡模式

負載平衡模式主要執行於授課時段,使 KVM Server 達到其設定的負載平衡,讓使用者在操作上 可以感到更順暢。負載平衡模式又提供兩種方式給 使用者做選擇:記憶體平衡與運算平衡。

#### ● 記憶體平衡

以各台 KVM Server 的記憶體使用量為標準去 進行負載平衡,以達到各台的虛擬機器數量皆為相 等為原則。預設是一小時執行一次,管理者也可以 藉由本系統的控管網頁進行手動執行或是修改執 行時間間距。本系統的虛擬機器初始化分配也是利 用此種負載平衡來進行分配。

運算平衡

以各台 KVM Server 的 CPU 使用率與運行中 虛擬機器的 CPU 使用率來當作判斷的依據。KVM Server 主要是負責啟動使用者的虛擬機器,因為功 能單純所以若是出現 CPU 的使用率超過本系統所 規範的門檻,且虛擬機器也有出現 CPU 的使用率超 標的情況,本系統將視這些超標的虛擬機器需要更 好的環境來運行,本系統會將其他 CPU 使用率較輕 的虛擬機器搬移到其他 KVM Server 上,使超標的 虛擬機器可以獲得 KVM Server 的較多資源。管理 者可以在本系統的控管網頁上自行設定運算平衡 的標準,標準的預設值是參考了[1][2][4][5][6]:

- CPU 的使用率高標為  $80\%$
- CPU 的使用率低標為 30%
- 系統每分鐘偵測一次,每 10 分鐘平均一次並 進行判斷

上述所有的動態配置都是利用 KVM 的即時 搬移(Live Migration)技術,將不會影響到虛擬機器 的運行,但因為中途修改過連線資訊與防火牆,因 此會造成使用者的操作畫面連線短暫中斷,這時使 用者只要重新整理瀏覽器或者重新連線將可繼續 獲得虛擬機器的畫面與操控權。本研究的所有動態 配置模式皆可以在管理者的網路控管頁面上進行 相關的參數設定或手動執行,本系統為防止遷移過 度頻繁,所以將所有模式執行時間不會小於 30 分 鐘。

#### **3.** 結果與討論

本研究在系統建置初期,嘗試以實體磁碟陣列 搭配八顆傳統 HDD 硬碟並使用 RAID5 建置出 File srever 的磁碟系統環境。但在此環境下,大量同時 啟動 60 台虛擬機器時,觀察 File server 的磁碟讀寫 效率,發現即時最高讀取速度約僅為 300~500 Mbytes/s 左右的性能而已。將 RAID5 改為 RAID0 後,系統性能雖可提升至 600~700Mbytes/s 的讀取 速度,但 60 台虛擬機器同時啟動下,每部 VM 大 約僅可取得 20Mbytes/s 的磁碟讀寫性能,為相當糟 糕的操作環境。

由於八顆 HDD 硬碟組建成 RAID0 時,理論 讀取效能應可高達 1200Mbytes/s 以上,但實測僅可 達 600~700Mbytes/s 而已。分析 HDD 性能, 本研究 懷疑應是傳統硬碟的高延遲效應所致。為改善此一 問題,本研究使用 5 顆 SSD 組成 RAID0 作為 LVM 原生硬碟的建置區塊,並提供給 5 顆 HDD 組成的 RAID0 快照硬碟映射,使所有的虛擬機器讀取的快 照磁碟均可讀取來自 SSD 區塊的原生磁碟檔案系 統區。在此混合磁碟的架構下,同時啟動 60 台 VM 時,在 File server 上可觀察到瞬間讀取速度高達 2.4~2.6Gbytes/s 的高效能讀寫速度。參考 Intel 網站 提供的 SSD 性能,此一速度幾乎為 SSD 的理論極 限速度(560Mbytes/s 每顆 SSD 讀取效能)。在此效能 下,每部虛擬機器的磁碟讀寫平均將可達 40 Mbytes/s 的可接受性能中。本文後續的研究均以此 混合式磁碟架構為依據。

本研究之系統已經於崑山科技大學資訊傳播 系部分課程運行數個學期,並且在運行時不斷的收 集運行數據,分析收集到的數據,推論出故影響虛 擬機器效能的將可能是(1)網路間的傳輸、(2)檔案系 統及(3)NFS 協定。因此在增強系統效能的角度上, 本研究的測試項目如下:

- Storage Server 和 KVM Server 的傳輸速度。
- Storage Server 本機檔案系統的讀寫速度。
- KVM Server 掛載 Storage Server 分享的 NFS 空 間讀寫速度。

若能於此測試項目中取得較佳的環境參數設 定值,將有利於提升整體系統性能。

#### **3.1** 網路傳輸速度測試

為了加強本系統的內部網路傳輸效能,因此本 系統的內部網路環境需與外界環境切割。同時,為 了強化各 KVM server 與 File server 的檔案傳輸性能, 因此每部 KVM server 均有 10Gbit 網卡與 File server 溝通,而使用個人電腦內建的 Gbit 網卡與 login server 溝通。因此指令的下達與檔案系統的傳輸是 完全分離的網路環境。

由於預設的 Linux 網路參數主要為提供一般工 作環境為主,因此不太適合於需要高速傳輸的環境 中。本研究修改/etc/sysctl.conf 內的預設網路參數,

以期能達到網路效能最佳化。本研究主要修改的項 目有(1)封包大小的設定與(2)封包使用的環境部分, 詳細的設定值為:

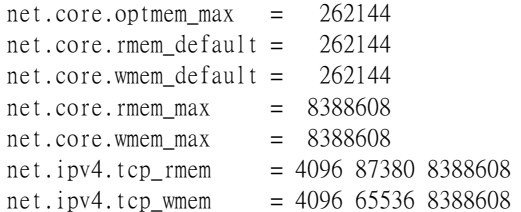

圖 3 為優化前後比較,其中讀取為由 File server 到 KVM server 的傳輸方向,寫入則為相反方向。 由圖 3 中可發現修改參數後效能均有提升,其中讀 取的效能提升 9%左右的明顯上升。

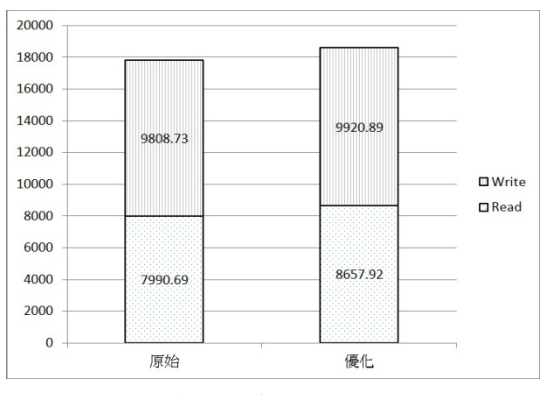

圖 **3** 網路傳輸數據比較表 **(**單位:**Mbit/s)**

## **3.2 Storage Server** 硬碟讀寫測試

一般 Linux 系統中,由於考量到檔案系統的完 整性,因此大多並未於掛載中加入透過快取強化讀 寫性能的 writeback 參數。本研究以 File Server 掛載 ext4 檔案系統時有無加入「data=writeback」是否會 對寫入快照硬碟有影響作為測試目的,實驗結果如 圖 4 所示。由圖 4 中可發現讀寫性能均有提升,其 中讀取區塊(block)為 256Kbyte 時,效能更達 13% 的明顯上升。

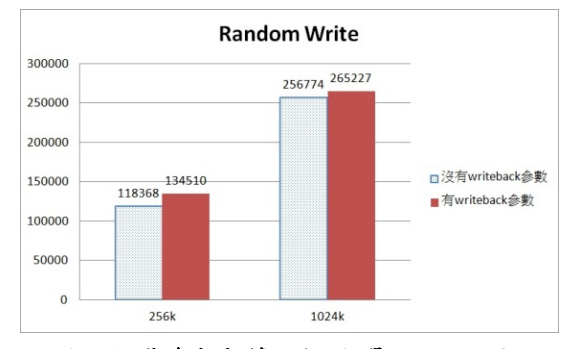

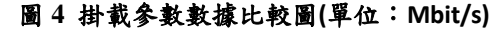

### **3.3 NFS** 分享**/**掛載測試

一般而言,如果為了檔案系統的一致性,在掛 載 NFS 檔案系統時,大多會以同步(sync)為掛載參 數。近期以來由於 NFS 加入了 TCP 封包的支援, 因此檔案的一致性在非同步(async)的環境中也具有 相當良好的狀態。本實驗是由 File Server 掛載 ext4 檔案系統後,藉由 NFS 協定透過網路分享給 KVM Server 掛載時, KVM server 是否使用 sync/async 參 數為依據,判斷其影響效能程度,圖 5 為測試結果。 從圖 5 中可以明顯的發現到,加入 async 的 NFS 掛 載參數在效能上有相當明顯的上升,其上升的幅度 可高達一倍以上。在本研究的實際教學運作環境中, 利用 async 為參數的掛載情況下,學生的虛擬機器 操作環境並沒有由於非同步運作而產生資料遺失 的狀態,故建議使用 async 為掛載參數較佳。

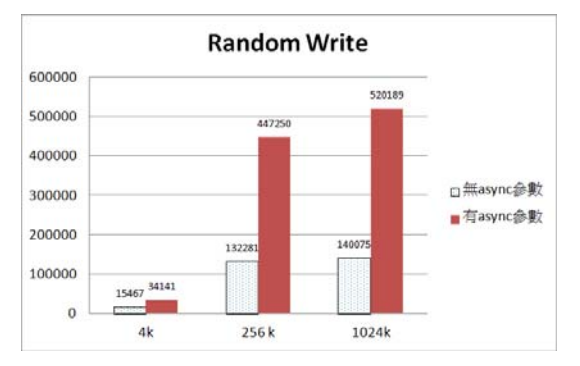

圖 **5 NFS** 分享參數數據比較**(**單位:**KBytes/sec)**

#### **3.4** 整體效能測試

經過前面章節的測試可以觀察到,本研究採用 的優化參數有助於整體系統效能的提升。本研究針 對原始環境經化後的環境進行一次效能測試,用 於評估效能提升的多寡。圖 6 為測試後的數據,結 果中可以發現效能提升的影響因素主要為 NFS 掛 載參數所致。由於 async 對於 NFS 檔案系統的效能 影響甚鉅,因此近年來 NFS 掛載預設參數已經從 sync 更改至 async。下圖 6 的 before 為使用 sync 參 數,而 after 則使用 async 參數。

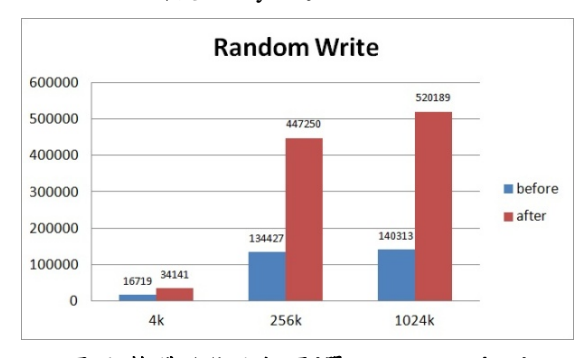

圖 **6** 整體效能比較圖**(**單位:**KBytes/sec)**

#### **3.5** 虛擬機器動態配置

本研究之動態配置有分為節能模式與負載平 衡兩種,而負載平衡又可以分為記憶體平衡與運算 平衡。本研究將設計情境來對這種種動態配置進行 評估效能與可行性。

## **3.5.1** 節能模式

本模式的主要宗旨在於把所有 VM 集中放置 於同一台 KVM Server, 以最少數量的 KVM Server 來運行,以達到省電的目的。依照本研究架構,KVM Server 的數量為三台,依照節能模式的演算法,最 少運行數量為一台(約 130 瓦);最多運行數量為三 台(約 390 瓦)。節能模式運行結果如表 1 及表 2 所 示

表 **1** 節能模式─模式執行前

|        | <b>KVM</b><br>Server 1 | <b>KVM</b><br>Server 2 | <b>KVM</b><br>Server 3 |
|--------|------------------------|------------------------|------------------------|
| VM 數量  |                        |                        |                        |
| VM 剩餘量 |                        | 16                     | 15                     |

#### 表 **2** 節能模式─模式執行後

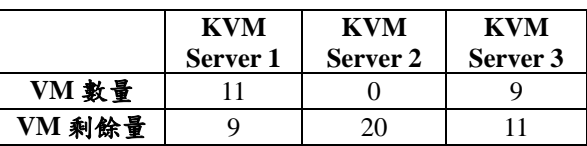

如上表所示,原本於 KVM server1 的虛擬機器 最多,且每部 KVM server 最多可啟動 20台虛擬機 器,故全系統三部 KVM server 共可啟動 60 台虛擬 機器之意。現階段僅有 11+4+5 共 20 台虛擬機器而 已,故關閉一部 KVM server 後,尚有 20 台虛擬機 器的可用量(VM 剩餘量),此量尚高於本研究自訂 的 18 台剩餘量。故經由本研究的運算流程後,將 已啟用虛擬機器最少的 KVM server2 關閉,並將原 本的4台虛擬機器線上移動至次少的KVM server3, 以達到節能的目的。

#### **3.5.2** 負載平衡之記憶體平衡

本模式會依照各 KVM Server 的記憶體用量平 均的將 VM 分配到各個 KVM Server 上, 以達到負 載平衡的目的,運行結果如表 3 所示。

表 **3** 記憶體平衡運行狀況

|              | <b>KVM</b> | <b>KVM</b> | <b>KVM</b> |
|--------------|------------|------------|------------|
|              | Server 1   | Server 2   | Server 3   |
| 執行前<br>VM 數量 | 15         |            |            |
| 執行後<br>VM 數量 |            |            |            |

由上表所示,執行負載平衡程式後,原本負載 較高的 KVM Server1,將運行中的虛擬機器平分給 另外兩台 KVM Server,以達到虛擬機器數量均等的 情況。

### **3.5.3** 負載平衡之運算平衡

記憶體平衡模式的基本假設為每台虛擬機器 運作負荷均相同。然而實際運作時,每台虛擬機器 是依據使用者的操作行為來消耗 KVM server 的基 本資源的。因此本研究尚使用 CPU 使用率進行運算 平衡模式。本模式以 KVM Server 的 CPU 使用率作 為標準,探討執行於各個 VM 的負載相差較大的情 況下,若移動 VM 時,是否可合理的分配取得全部 三部 KVM server 的資源。管理者可以自行訂定 CPU 使用率的高/低門檻,演算法會依照此門檻來判斷目

前 KVM Server 的 CPU 否處於高負載或者低負載的 狀態。

本模式若判斷到有高負載的現象出現,將會進 一步去判斷此台 KVM Server 上的 VM CPU 使用率。 本模式會將負載高的 VM 留在原機器上繼續運作, 並將低負載的 VM 移動到其他低負載的 KVM Server 上,使得高負載的 VM 可以不間斷的獨享 KVM Server 的效能;低負載的 VM 也不會受到高 負載 VM 的影響,可以獲得更好的操作效能。

 $\pm \sqrt{\frac{\hat{\pi}}{2}}$ 教利用運算圓周率 $(\pi)$ 到小數點後3萬位 數來造成 VM 的高負載情形,本實驗會先同時在 VM 1~VM 5 上執行測試程式,並記錄個別耗費的 時間。接著再執行同一支程式,程式運行期間會啟 動運算負載平衡,最後紀錄個別耗費的時間(表 4)。

表 **4.** 運算平衡**‐**執行前後對照表**(**單位:分鐘**)**

|                 | 無負載平衡  | 有負載平衡 |
|-----------------|--------|-------|
| VM 1            | 106.43 | 74.64 |
| VM <sub>2</sub> | 106.27 | 74.11 |
| VM3             | 108.92 | 56.19 |
| VM 4            | 100.16 | 56.11 |
| VM 5            | 103.64 | 73.58 |
| 平均              | 105.08 | 66.92 |

由上表紀錄的結果可以得知,同時間有多台虛 擬機器進行高負載運算時,若沒有使用運算平衡機 制的話,平均結束時間與有使用平衡機制的結束時 間相比,相差了三十多分鐘。有此數據結果可知, 高負載的虛擬機器會互相影響,使原本單台執行只 需六十分鐘的運算,延長至一百多分鐘。執行了運 算平衡程式後,將虛擬機器動態搬移至其他低負載 的 KVM Server,可將效能更合理的分配,使其運算 的速度提升與單台的速度差距變小。

# **4.** 結論與建議

本研究採用了多部平價之個人電腦搭配多迴 路網路架構組成本研究之基礎架構,並利用 Linux 原生的 KVM 虛擬化技術建置出一兼具負載平衡機 制的虛擬電腦教室系統,同時提供網頁管理介面使 管理者(教師)與使用者(學生)皆能更輕易的操作。本 研究之研究成果包括有:

- 1. 在使用 LVM 的檔案系統管理機制以提供虛擬機 器的磁碟使用上,為改善傳統硬碟的高延遲造成 的效能瓶頸問題,本系統將 LVM 的原生硬碟與 快照硬碟分別放置於SSD與HDD的混合式磁碟 架構。在大量同時啟動 VM 的環境下,此方式 對系統效能有相當明顯的提升。以本研究使用 5 顆 Intel SATA III 的 SSD 為例,同時啟動 60 台 VM 的情況下,瞬間讀取速度可高達 2.4~2.6 Gbytes/s。
- 2. 預設的 Linux 環境並未針對高效能網路環境優

化,本研究修改了TCP封包相關的核心參數後, 可使網路傳輸性能提升約 9%左右。由於目前 NFS 通訊協定預設將以 TCP 封包進行分享與掛 載,故相關調整的參數將有助於未來其他相關研 究的設定參考。

- 3. 由於 NFS 的 TCP 傳輸方式已經處理了大部分的 檔案一致性問題,經由本研究的實驗發現,預設 的 async 掛載參數效能遠比同步的 sync 高,效 能可超過一倍以上,故不建議使用 sync 參數, 應使用預設的 async 參數為宜。
- 4. 若使用 Red Hat 系列的 Linux 系統時, 使用最新 的 Ext4 檔案系統時,建議掛載可加上 data=writeback 參數,可提升大約 13%的讀寫性 能。
- 5. 針對負載平衡的功能,本研究配合多種不同使用 狀況,自行開發出因應的負載平衡機制,可藉由 管理者依照不同狀況、時段來進行設定、切換。

# 參考文獻

- [1] 陳信宏, "網頁伺服器負載平衡架構效能之比較",碩 士論文,大同大學資訊工程研究所,2009
- [2] 林昱呈,"以 Copy-on-Write 架構提升虛擬機器儲存資料 即時遷移之效能",碩士論文,國立中興大學資訊科學 與工程研究所,2010。
- [3] 彭亞翔,"在雲端運算上以 SNMP 為基礎的虛擬機器監 ) 一, 一, 一, 一, 一, 一, 网立暨南國際大學資訊管理研究 所,2011。
- [4] 王亭穎,"基於統計方法之雲端運算虛擬機器節能方 法",碩士論文,國立高雄應用科技大學資訊管理研究 所,2012
- [5] 吳育儒,"整合路由模擬器與虛擬機器之網路管理學習 環境",碩士論文,淡江大學資訊管理研究所,2011。
- [6] 洪婉荏,"一個具自動化部屬與動態調節資源的虛擬機 器管理平台",碩士論文,國立中興大學資訊科學與工 程學系,2011。
- [7] 謝宗哲,"以 PC 叢集架構設計虛擬電腦教室兼具負載平 衡之研究",崑山科技大學數位生活科技研究所碩士論文, 2011。
- [8] VMware ,技術白皮書,虛擬化概論, http://www.vmware.com。
- [9] VMware, 技術指南, The Role of Memory in VMware ESXServer3 http://www.vmware.com/pdf/esx3\_memory.pdf
- [10] KVM,技術白皮書,基礎核心虛擬機器。
- Breno Henrique Leitao, IBM, "Tuning 10Gb network cards on Linux", 2009。
- [11] KVM, http://www.linux-kvm.org。
- [12] 鳥哥的 Linux 私房菜, http://linux.vbird.org。